# **Realistische Porträts mit Blender Tag 6**

**Kategorien :** [Metaverse Portrait](https://blog.r23.de/metaverse-portrait/)

**Schlagwörter :** [3D Sculpting](https://blog.r23.de/tag/3d-sculpting/), [3D-Figuren,](https://blog.r23.de/tag/3d-figuren/) [Skulpturen](https://blog.r23.de/tag/skulpturen/)

**Datum : 2. August 2022** 

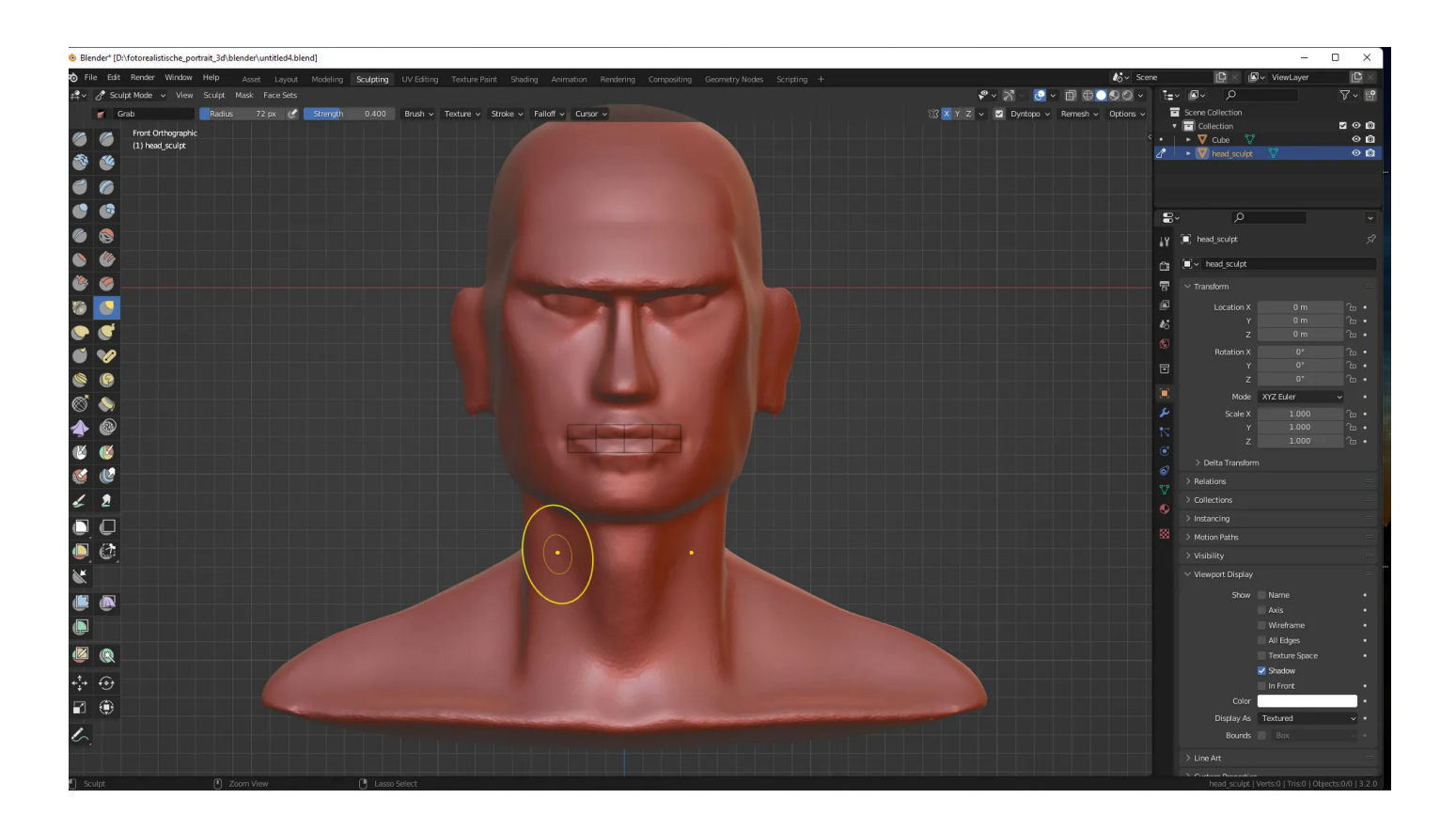

Bereits sechs Tage beschäftige ich mit einem Kurs, der mir realistische Porträts mit Blender zeigen und beibringen soll.

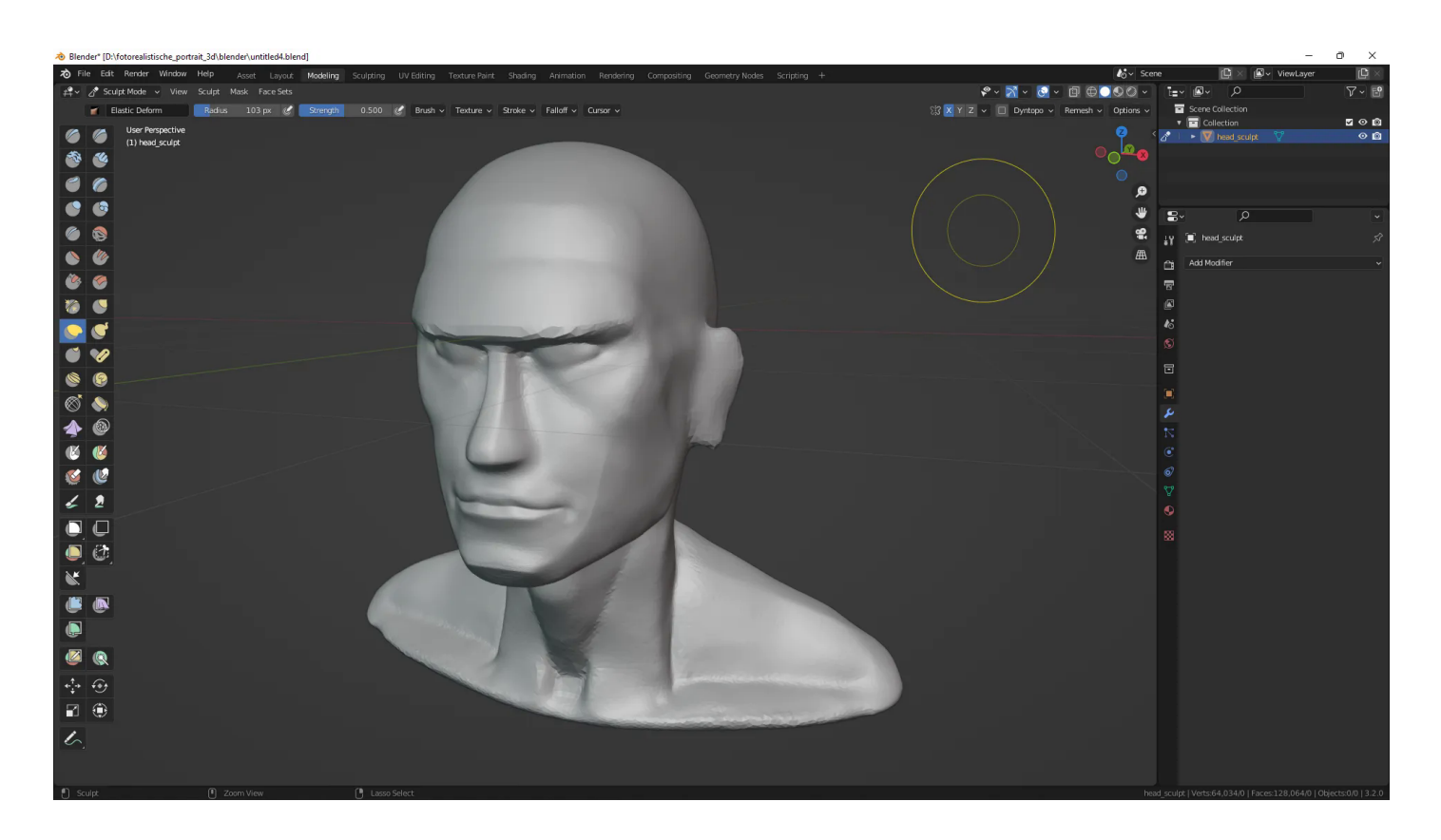

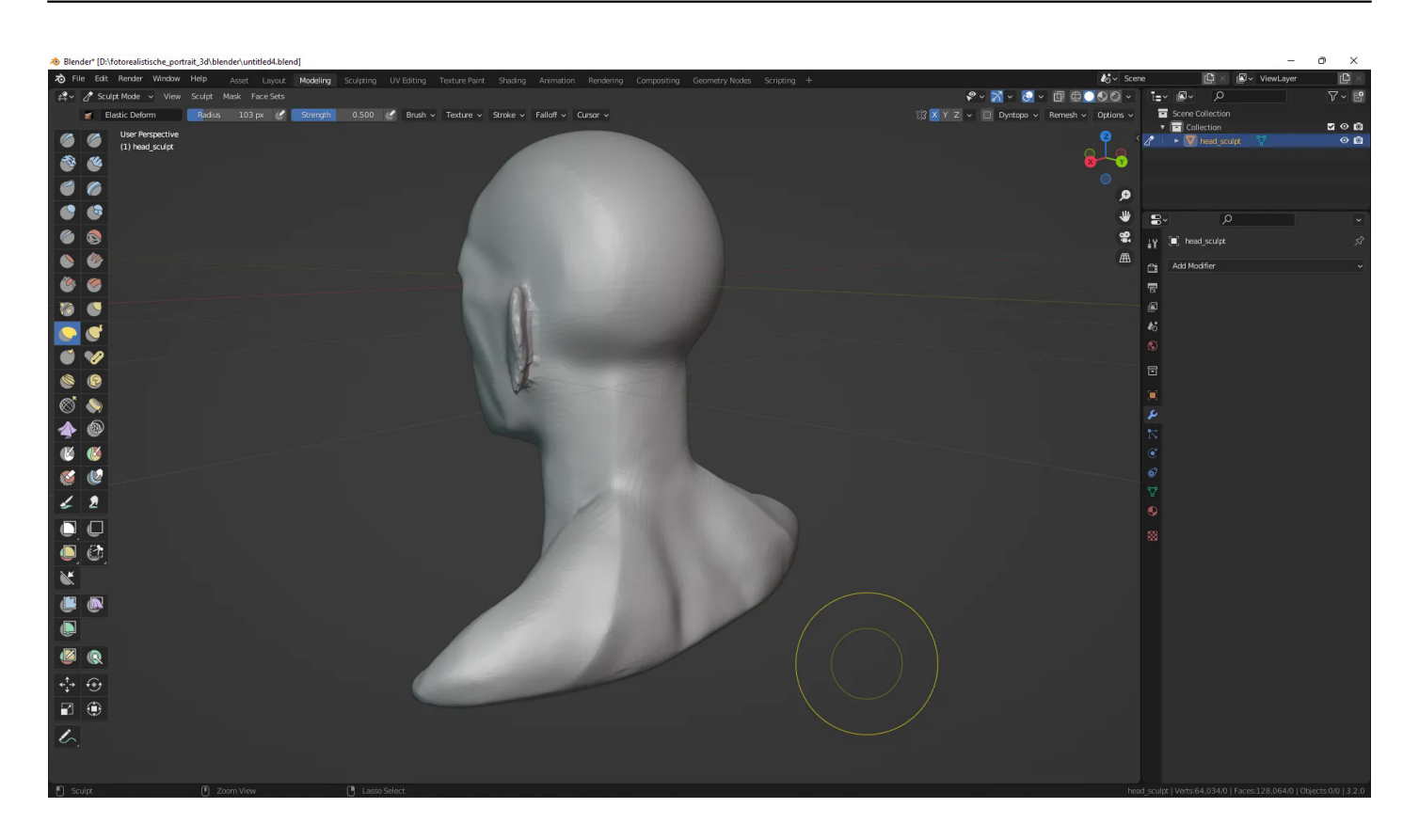

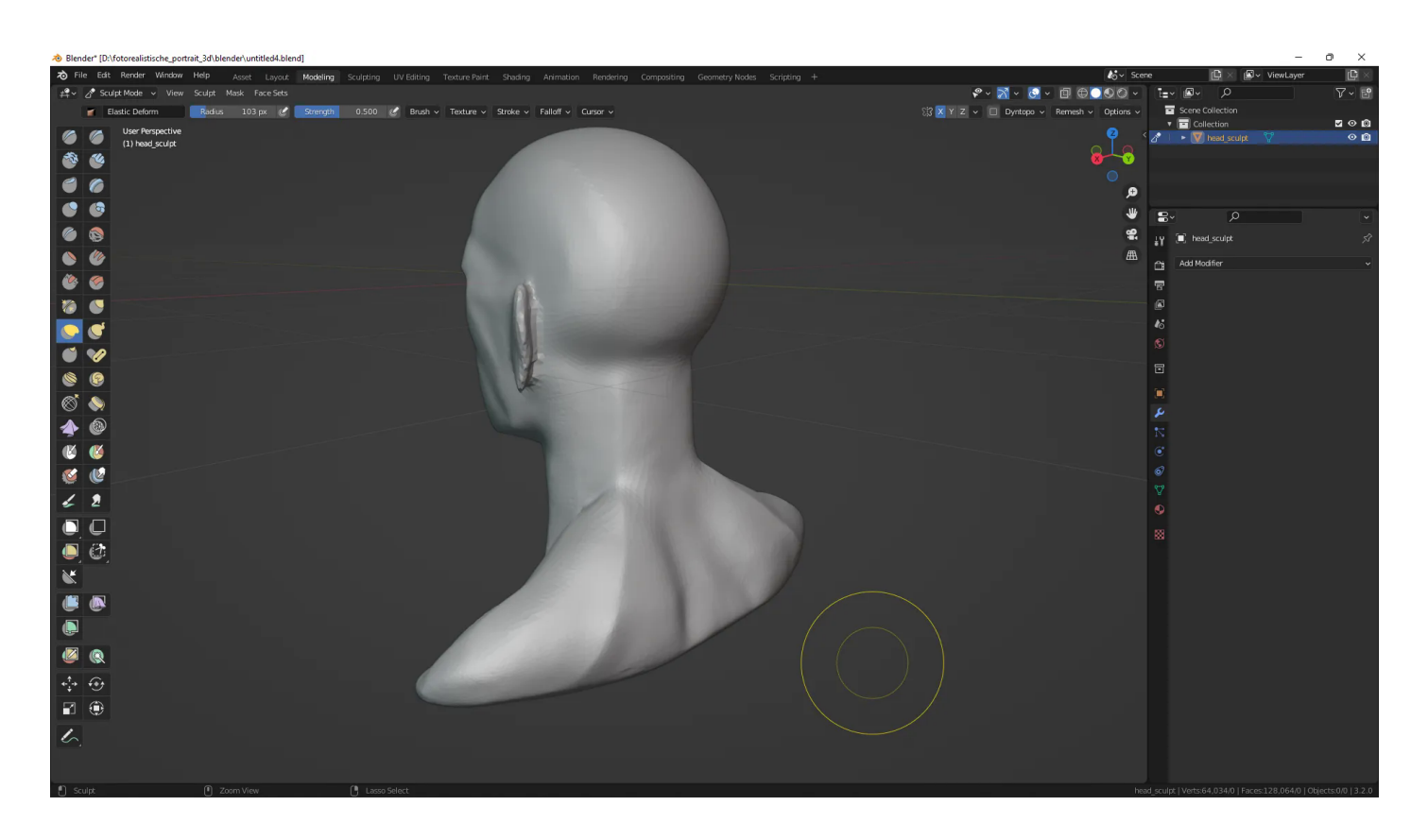

An dieser Stelle wechseln wir endlich in den Sculpting Monitor. Das Grid-Raster im obigen Bild stört doch gewaltig.

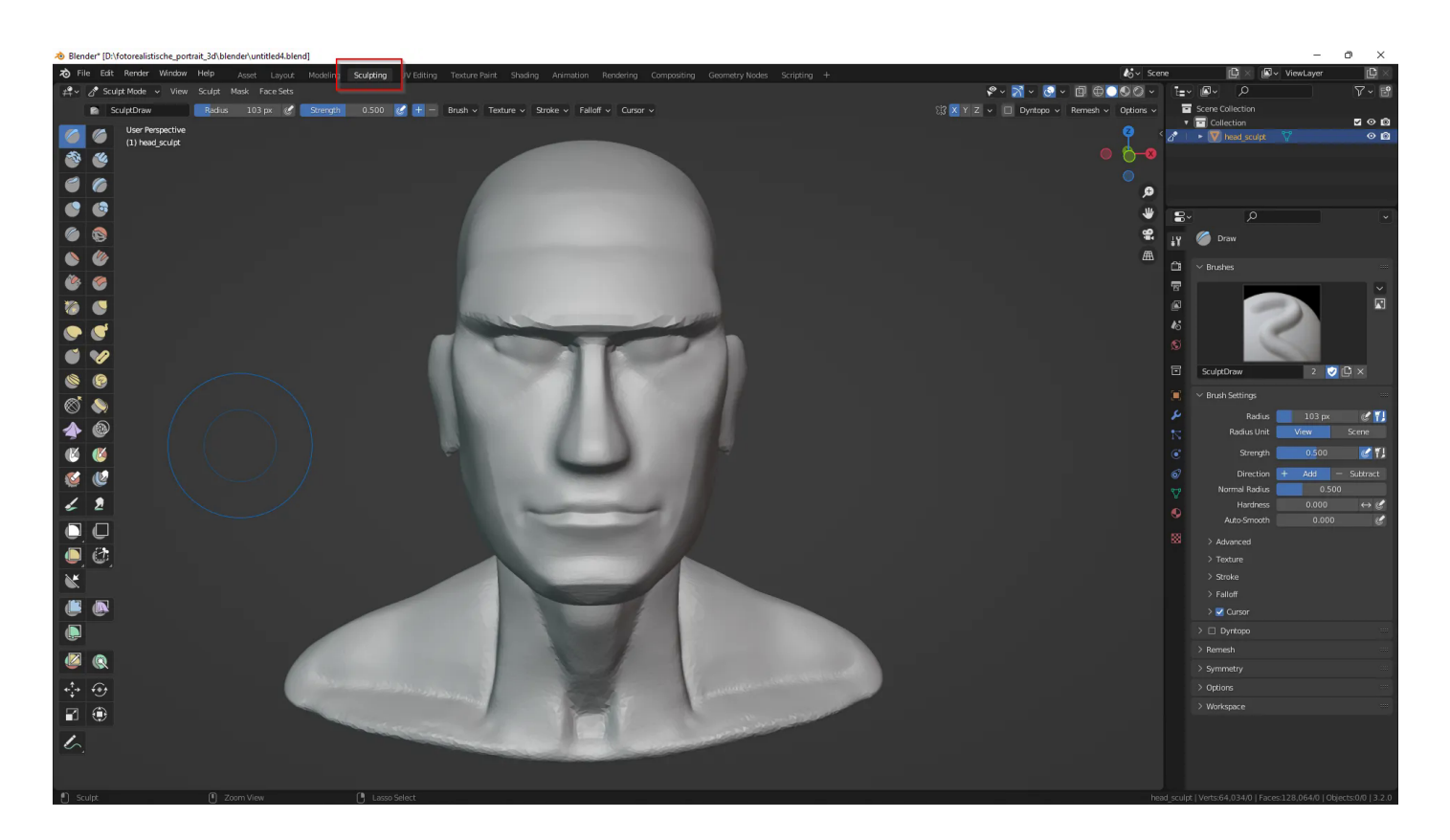

In der Regel räume ich mein Bildschirm für Sculting auf. In meinem [Blender Tutorial](https://blog.r23.de/tag/blender-tutorial/) erkläre ich mein [Sculpting Monitor,](https://blog.r23.de/3d-visualisierung/blender-3-2-tutorial-konfiguration-fuer-sculpting/) den ich bevorzugt verwenden.

Auf die Informationen auf der rechten Monitorseite kann man in der Regel auch verzichten. Man steuert alles mit dem Stift auf dem Grafiktablett und klickt in der Regel nichts mehr an.

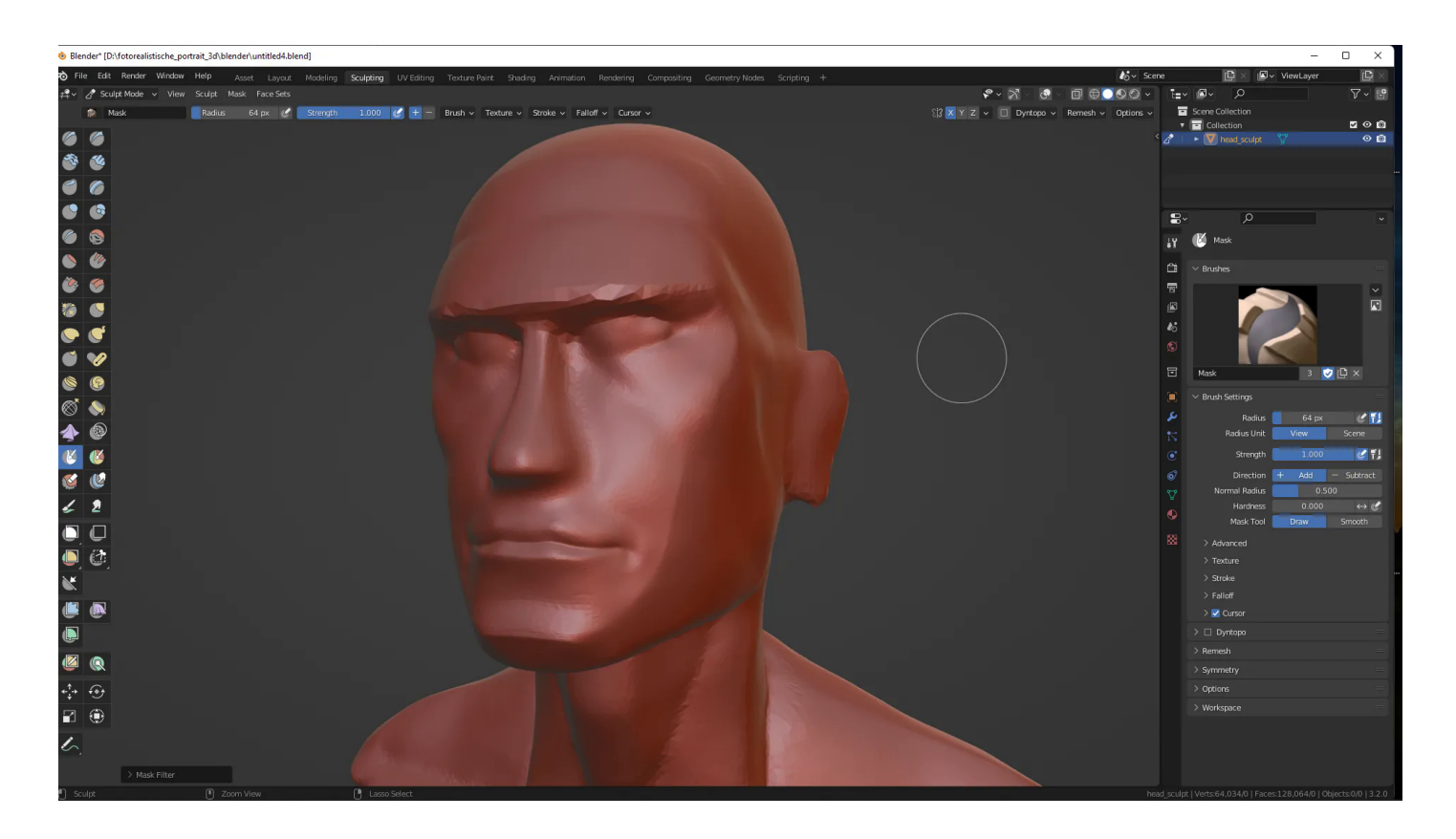

Das Bild von dem Werkzeug hilft mir zurzeit bei der Vorstellung, was ich da gerade in der Hand habe. Der Dozent schaltet zwischen den Werkzeugen mit Tastenkombinationen. Ich tippe das Werkzeug mit dem Stift an und bin dadurch vermutlich erheblich langsamer.

Ich habe neben mir auf dem Schreibtisch verschiedene Blätter mit den Kurzbefehlen liegen. Ohne Spickzettel geht es zurzeit leider noch nicht.

Der Wacom Pro Pen 3D, den ich mir vor ein paar Tagen kaufte, hat eine kleine Taste, mit der man das 3D-Modell drehen kann.

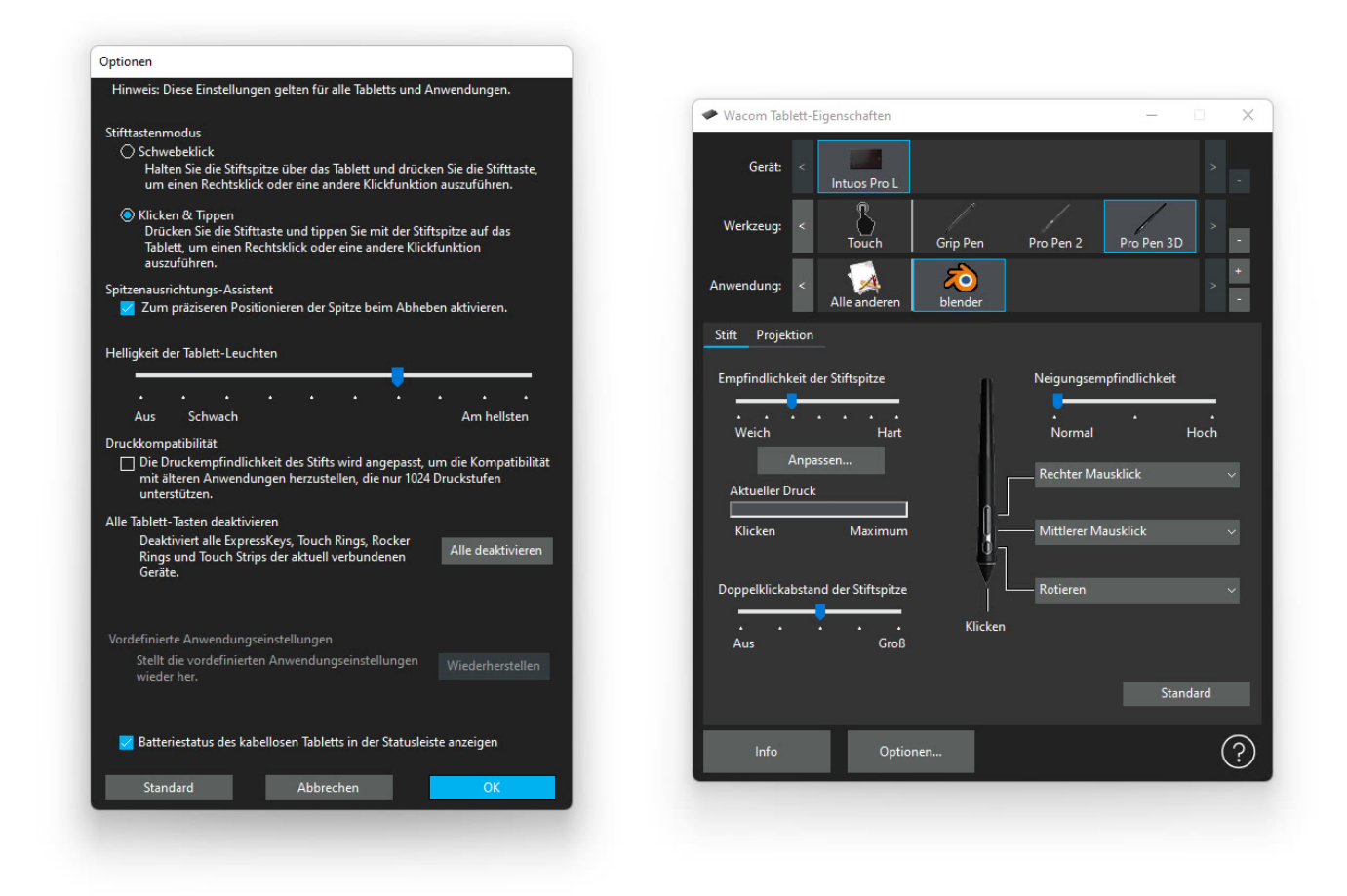

Die Navigation in der 3D Szene funktioniert schon etwas besser.

Größe vom 3-D Modell ändern, verschieben und drehen fällt mir noch etwas schwer.

Der Dozent arbeitet gerne mit Masken. Der maskierte Bereich wird schwarz gekennzeichnet und fällt auf einer roten Tonoberfläche kaum auf. Also erneut das Material geändert.

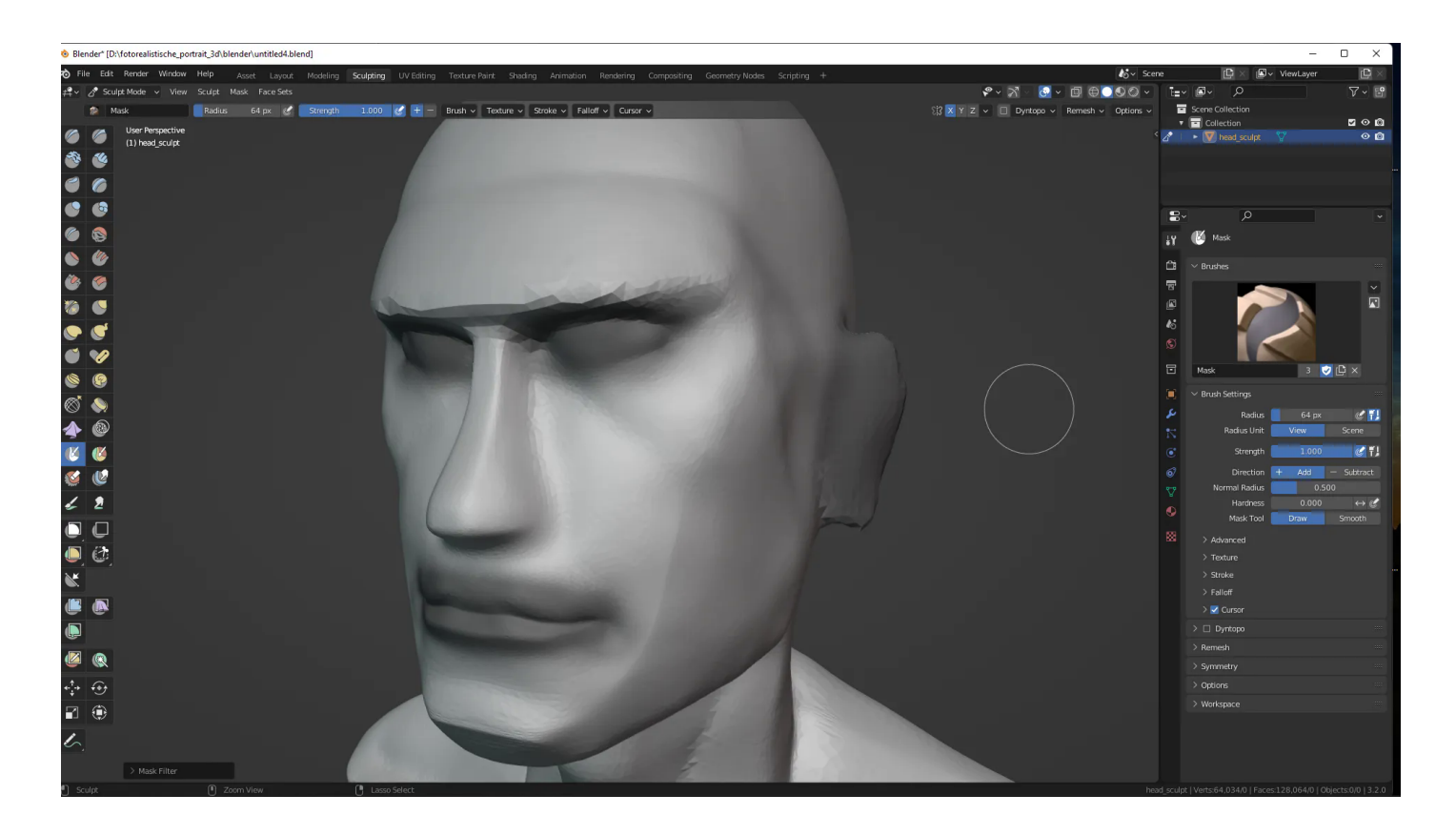

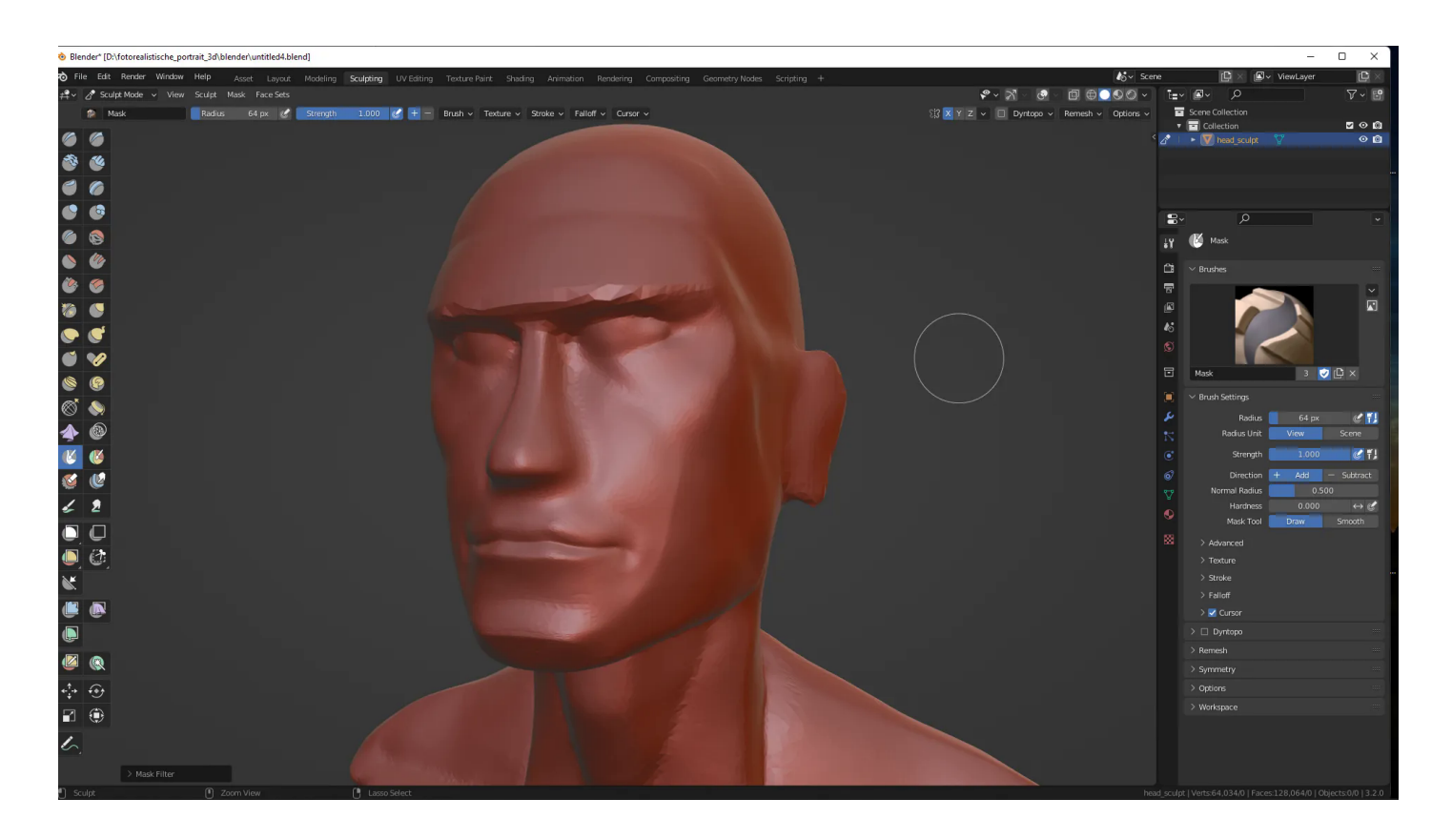

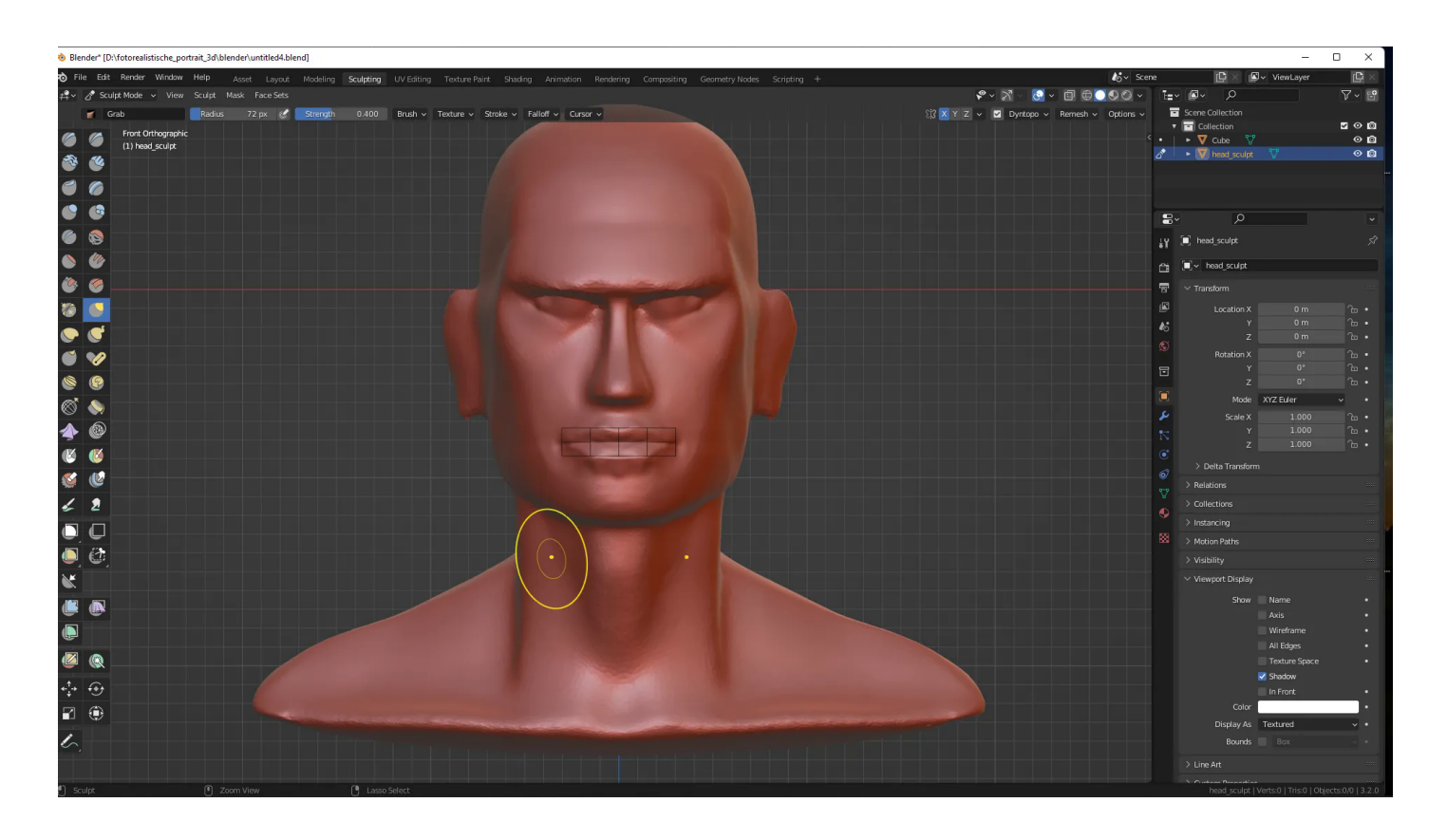

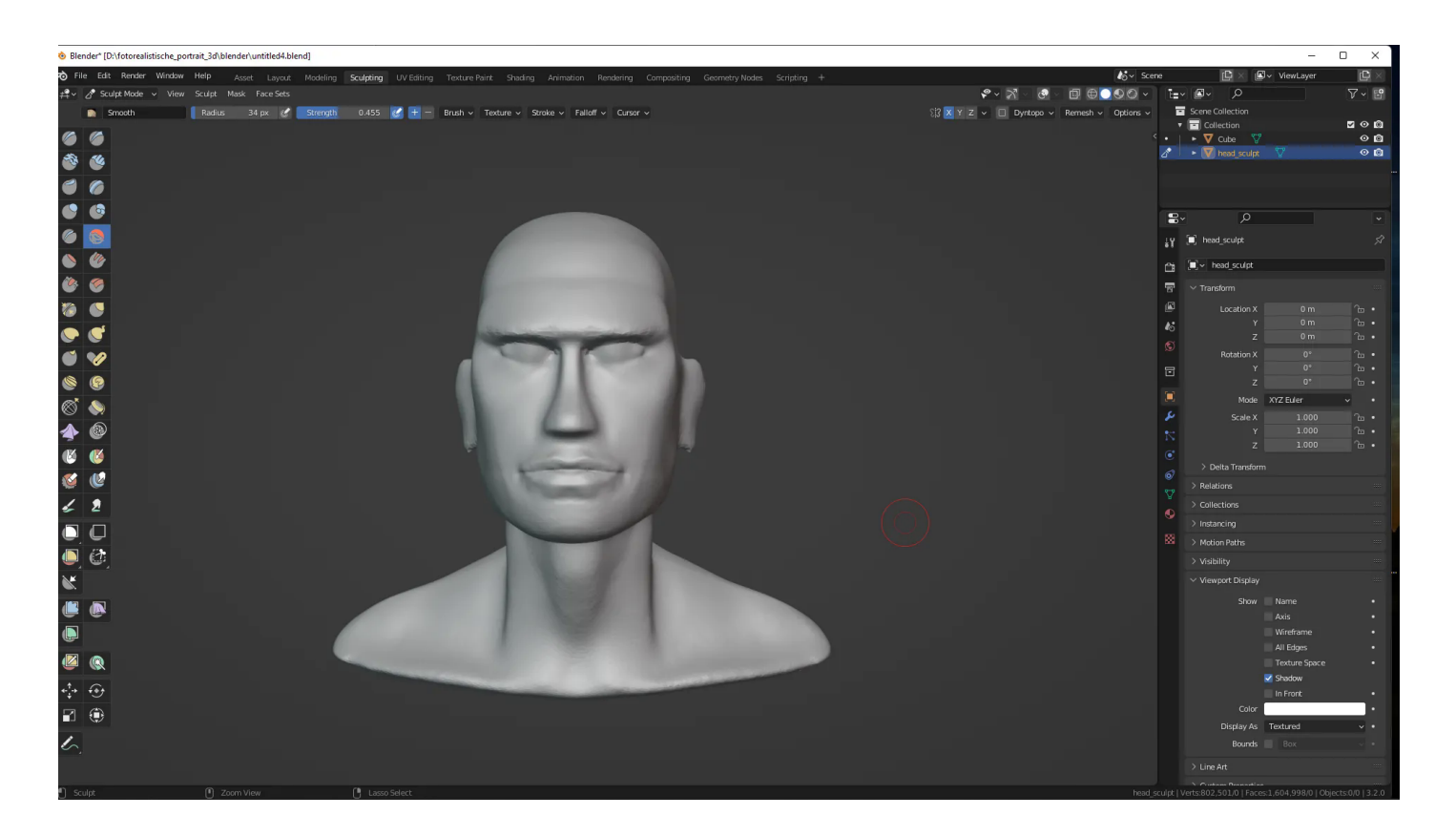

## **Fazit**

Der Dozent erstellt an seinem 3D-Modell irgendwelche Details und möchte nun organischer werden. Kann er gerne für sich machen. Sein evtl. Wissen bekommt er zumindest nicht vermittelt.

Ich beginne morgen einen neuen Kurs und lege dieses 3D-Modell zu den Akten.

#### **Verwandeln Sie Ihren Commerce mit AR und 3D-Produktvisualisierung!**

Bei uns geht es um Techniken, die es schaffen, das Produkt zum Erlebnis zu machen. Virtual & Augmented Reality, 360 Grad-Videos, Darstellungen in 3D, virtuelle Showrooms. Die Besucher:innen sollen eintauchen in die Welt des Unternehmens mit immersiven Technologien.

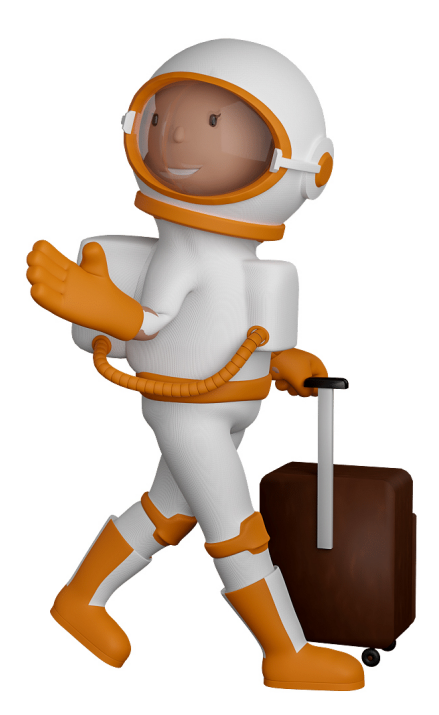

Sie können uns mit der Erstellung von individuellen 3D-Visualisierungen beauftragen. Jeder kann 3D-Visualisierungen bei unserem Kreativservice bestellen - unabhängig davon, ob Sie nur ein einzelnes 3D-Modell benötigen oder viele.

Wir unterstützen Sie bei der Umsetzung Ihres Augmented Reality (AR) oder Virtual Reality (VR) Projektes! Egal ob [Produktfotografie,](https://fantasiestudios.de/) [3D-Scan-Service,](https://blog.r23.de/3-d_modelle_metaverse/3d-scannen-dienstleistung/3d-scan-hole-dir-deinen-3d-inhalt-gleich-hier/) [3D-Visualisierung](https://blog.r23.de/anfrage/) oder fertige [3D-Modelle](https://blog.r23.de/produkt-kategorie/3d-modelle-online-guenstig-kaufen/) [für AR/VR](https://blog.r23.de/produkt-kategorie/3d-modelle-online-guenstig-kaufen/) – wir beraten Sie persönlich und unverbindlich.

#### **Wo kann ich Anregungen, Lob oder Kritik äußern?**

Ihre Meinung ist uns wichtig! Schreiben Sie uns, was Ihnen in Bezug auf unser Angebot bewegt. [info@r23.de](mailto:info@r23.de)

### **R23 — Ihr Atelier für Virtual Reality und interaktive Markenerlebnisse**

Wünschen Sie ein individuelles Angebot auf Basis Ihrer aktuellen Vorlagen, nutzen Sie einfach unser **[Anfrageformular](https://blog.r23.de/anfrage/)**.

## **Realistische Porträts mit Blender Tag 6**

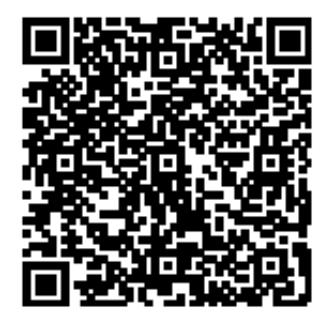

<https://blog.r23.de/metaverse-portrait/realistische-portraets-mit-blender-tag-6/>

Besuchen Sie uns auch auf **Facebook** und **Twitter**.

r23 Thüringenstr. 20 58135 Hagen **Deutschland** Telefon: 02331 / 9 23 21 29

E-Mail: info@r23.de

Ust-IdNr.:DE250502477